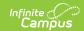

# Portal Usage Report (System Administration)

Last Modified on 03/11/2024 8:45 am CDT

Detail Report | Summary Report

**PATH:** System Administration > Portal > Reports > Portal Usage

The Portal Usage Report describes usage of the Portal, Campus Student, or Campus Parent by students and guardians and is available in Summary and Detail versions. A version of this report is also available for teachers.

This report is available in two versions:

Detail Report | Summary Report

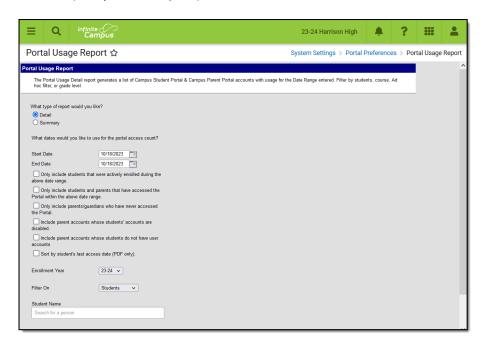

Portal Usage Report Editor - Detail

## **Detail Report**

The Portal Usage report generates a report of students who have user accounts and their guardians with accounts. Users with accounts are listed with the most recent date of access and the number of times they've accessed their account. Results include successful access to Portal, Campus Student, or Campus Parent.

## **Report Logic - Detail**

The Portal Usage Report uses access log information for Campus Portal, Campus Student, and Campus Parent users.

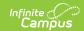

A **School** must be selected in the Campus toolbar to use this report.

# **Report Editor - Detail**

The following defines the options available on the Portal Usage Report - Detail.

| Field                                                                                       | Description                                                                                                    |
|---------------------------------------------------------------------------------------------|----------------------------------------------------------------------------------------------------|
| Start Date                                                                                  | Beginning date used to return login results. Dates are entered in <i>mmddyy</i> format.                                                                                                    |
| End Date                                                                                    | Last date used to return login results. Dates are entered in <i>mmddyy</i> format.                                                                                                    |
| Only Include students who were actively enrolled during the above date range                | <ul> <li>When selected, students are included in the report when the following conditions are met:</li> <li>The student has an enrollment in the school selected in the Campus toolbar.</li> <li>The enrollment is in the selected Enrollment Year.</li> <li>The student's enrollment was active during any part of the entered date range.</li> </ul> |
| Only include students and parents that have accessed the Portal within the above date range | When selected, only student and parent accounts that were accessed within the entered date range are included in the report. This option could be helpful to track how effective a push by the school to encourage usage was.                                                                                                    |
| Only include<br>parents/guardians who<br>have never accessed the<br>Portal                  | When selected, this option restricts results so that only parent/guardian users who have user accounts but have never accessed their accounts are listed.                                                                                                    |
| Include parent accounts whose students' accounts are disabled.                              | When selected, this option includes parent accounts in the report even if that parent's student(s) does not have an active account.                                                                                                    |
| Sort by student's last access date (PDF only)                                               | When selected, this option sorts results by the date the student<br>most recently accessed their account, from earliest date to most<br>recent. This option is only available when generating the report<br>in PDF format.                                                                                                    |
| Enrollment Year                                                                             | School year of enrollment.                                                                                                    |

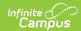

| Field     | Description                                                                                                    |
|-----------|----------------------------------------------------------------------------------------------------|
| Filter On | <ul> <li>The report can be filtered by Students, Courses, an Ad hoc filter, or Grade Levels.</li> <li>Students: displays a student field. Search for a student by name to generate results for that user and their guardians.</li> <li>Courses: displays a list of courses in the selected school. Select a course to view only students enrolled in that course and their guardians, or use CTRL and SHIFT to select multiple courses.</li> <li>Ad hoc: displays an Ad hoc Filter dropdown list. Select an existing Ad hoc Filter to limit results.</li> <li>Grade Levels: displays a list of grade levels in the school. Select a grade level or multiple using CTRL and SHIFT keys.</li> </ul> |

## Generating the Portal Usage Report - Detail

- 1. Enter a **Start Date** for the report.
- 2. Enter an End Date for the report.
- 3. Mark Only include students who were actively enrolled during the above date range to limit results to actively enrolled students.
- 4. Mark Only include students and parents that have accessed the Portal within the above date range to limit based on the date range.
- 5. Mark **Only include parents/guardians who have never accessed the Portal** to limit the guardian results reported to only those who have not used their accounts.
- 6. Mark **Include parent accounts whose students' accounts are disabled** to include parent accounts not tied to active student accounts.
- 7. Mark **Sort by student's last access date** to sort results by the student's most recent access date, from earliest to most recent.
- 8. Select an **Enrollment Year** to report students enrolled in that school year.
- 9. Select a **Filter On** option and then make selections in the field that displays:
  - 1. Search for a **Student** to view results for specific students.
  - 2. Select a **Course** to report only students in that course.
  - 3. Select an existing Ad hoc Filter to limit students reported.
  - 4. Select a **Grade Level** to only report students enrolled in that grade.
- 10. Select a format of **PDF** or **CSV** which van be opened in a program such as Excel.
- 11. Click **Generate Report**.

The report displays in a new window in PDF format, or a selected program in CSV format.

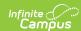

# 18-19 Harrison High 585 Peachtree Parkway, Metro City MN 55436 Generated on 01/24/2019 02:19:04 PM Page 1 of 1

#### Portal Usage Summary Report

| Student Name                 | Guardian Name   | Last Access | Access Count |
|------------------------------|-----------------|-------------|--------------|
| Student, Andrew #123456789   |                 | 01/22/2019  | 17           |
|                              | Student, Brenda | 01/15/2019  | 4            |
| Student, Jordan E #141900020 |                 | 01/22/2019  | 20           |
| Student, Kyle M #141900018   |                 | 01/22/2019  | 5            |
| Student, Luke C #141900019   |                 | Never       | 0            |
| Student, Lydia J #141900021  |                 | Never       | 0            |
|                              | Student, Brenda | 01/15/2019  | 4            |

Results are sorted alphabetically by student (unless otherwise selected) with guardians listed by student.

## **Summary Report**

This report returns a summary of successful access to the Portal, Campus Student, or Campus Parent by students and parents. The information displayed by grade level includes the percent of students and parents that have user accounts, the number of times they have logged into the account and the average number of times they log in each week during the selected enrollment year.

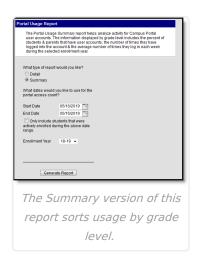

## **Report Logic - Summary**

If a school is selected in the Campus toolbar, the report is scoped to only students enrolled in that school in the Enrollment Year selected, and their parents. When All Schools is selected in the toolbar, all students enrolled in the selected Enrollment Year, and their parents, are reported.

## **Report Editor - Summary**

The following defines the options available on the Portal Usage Report - Summary.

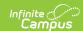

The following defines the options available on the Portal Usage Report.

| Field                                                                        | Description                                                                                                    |
|------------------------------------------------------------------------------|----------------------------------------------------------------------------------------------------|
| Start Date                                                                   | Beginning date used to return login results.  Dates are entered in <i>mmddyy</i> format.                                                                                                    |
| End Date                                                                     | Last date used to return login results. Dates are entered in <i>mmddyy</i> format.                                                                                                    |
| Only Include students who were actively enrolled during the above date range | <ul> <li>When selected, students are included in the report when the following conditions are met:</li> <li>The student has an enrollment in the school selected in the Campus toolbar.</li> <li>The enrollment is for the selected Enrollment Year.</li> <li>The student's enrollment was active during any part of the entered date range.</li> </ul> |
| Enrollment Year                                                              | School year of enrollment.                                                                                                    |

## **Generating the Portal Usage Report - Summary**

- 1. Enter a **Start Date** for the report.
- 2. Enter an **End Date** for the report.
- 3. Mark the Only include students who were actively enrolled during the above date range checkbox.
- 4. Select an Enrollment Year.
- 5. Click the **Generate Report** button.

The report displays in a new window in PDF format.

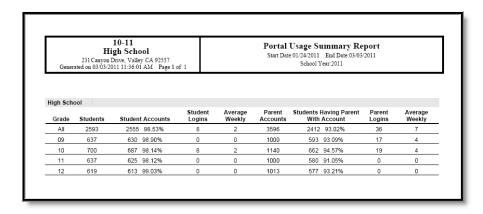

Portal Usage Report, School Based

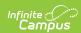

| Unified District Generated on 03:03:2011 11:54:34 AM Page 1 of 1 |               |                  | of 1              | Portal Usage Summary Report Smr Dete 01/4/2011   Bad Date 03/03/2011 School Year 2011 |                    |                                        |                  |                   |
|------------------------------------------------------------------|---------------|------------------|-------------------|---------------------------------------------------------------------------------------|--------------------|----------------------------------------|------------------|-------------------|
| All School<br>Grade                                              | s<br>Students | Student Accounts | Student<br>Logins | Average<br>Weekly                                                                     | Parent<br>Accounts | Students Having Parent<br>With Account | Parent<br>Logins | Average<br>Weekly |
| All                                                              | 35540         | 16894 47.54%     | 19                | 4                                                                                     | 31135              | 32149 90.48%                           | 47               | 9                 |
| 00                                                               | 1743          | 9 0.52%          | 0                 | 0                                                                                     | 1842               | 1125 64.54%                            | 0                | 0                 |
| 01                                                               | 2668          | 40 1.50%         | 0                 | 0                                                                                     | 3907               | 2339 87.67%                            | 15               | 3                 |
| 02                                                               | 2748          | 48 1.87%         | 0                 | 0                                                                                     | 3738               | 2459 89.48%                            | 0                | 0                 |
| 03                                                               | 2622          | 44 1.88%         | 0                 | 0                                                                                     | 3876               | 2398 91.48%                            | 0                | 0                 |
| 04                                                               | 2771          | 44 1.59%         | 0                 | 0                                                                                     | 3950               | 2530 91.30%                            | 0                | 0                 |
| 05                                                               | 2813          | 64 2.28%         | 0                 | 0                                                                                     | 3985               | 2563 91.11%                            | 15               | 3                 |
| 08                                                               | 2766          | 62 2.24%         | 0                 | 0                                                                                     | 3972               | 2542 91.90%                            | 0                | 0                 |
| 07                                                               | 2762          | 2513 90.98%      | 0                 | 0                                                                                     | 4136               | 2564 92.83%                            | 2                | 1                 |
| 08                                                               | 2784          | 2688 95.83%      | 0                 | 0                                                                                     | 4231               | 2802 93.48%                            | 0                | 0                 |
| 09                                                               | 2915          | 2822 98.81%      | 0                 | 0                                                                                     | 4589               | 2724 93.45%                            | 17               | 4                 |
| 10                                                               | 2947          | 2897 98.30%      | 19                | 4                                                                                     | 4524               | 2758 93.52%                            | 28               | 6                 |
| 11                                                               | 2850          | 2775 97.37%      | 0                 | 0                                                                                     | 4347               | 2628 92.21%                            | 0                | 0                 |
| 12                                                               | 3025          | 2879 95.17%      | 0                 | 0                                                                                     | 4732               | 2831 93.59%                            | 0                | 0                 |
| 13                                                               | 51            | 31 60.78%        | 0                 | 0                                                                                     | 81                 | 48 94.12%                              | 0                | 0                 |
| 17                                                               | 75            | 0 0.00%          | 0                 | 0                                                                                     | 68                 | 40 53.33%                              | 0                | 0                 |

Portal Usage Report, District Based

# **Report Layout - Summary**

The following defines the data included in the Portal Usage Report.

| Data Element                       | Description                                                                         |
|------------------------------------|-------------------------------------------------------------------------------------|
| Grade                              | Student's grade level of enrollment for the selected Enrollment Year.               |
| Students                           | Total count of all students in the grade level.                                     |
| Student Accounts                   | Total count of all students who have Accounts.                                      |
| Student Logins                     | Count of students who have logged in during the entered date range.                 |
| Average Weekly                     | Average number of weekly logins for students.                                       |
| Parent Accounts                    | Total count of all parents/guardians who have accounts.                             |
| Student Having Parent with Account | Count and percentage of students who have parents/guardians who also have accounts. |
| Parent Logins                      | Count of parents/guardians who have logged in during the entered date range.        |
| Average Weekly                     | Average number of weekly logins for parents/guardians.                              |